# **User Guide**

# Adding people | Employees

# STEP ONE | Adding employees

Click on the Person tab and select employees

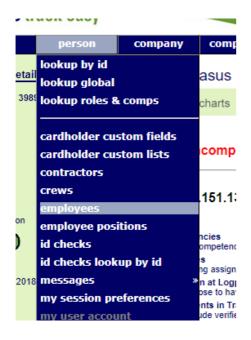

Click the add button

### **Employees for Pegasus Demonstration**

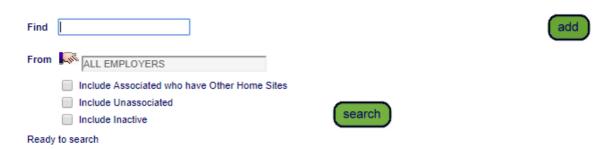

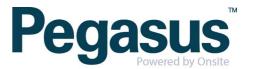

### Click add again

## Create Employee From Existing User

- Here are all the existing users who are not also employees. Click any name in this list to add the employee role to that user.
- Otherwise use the add button to create a new employee.

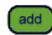

Select the employer this person will be representing at site

### Select Employer

Specific Employer

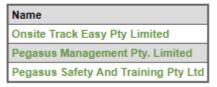

Complete a search of Onsite to ensure the person you are adding does not already have a profile in Onsite, if they do not exist click 'add as new'

### Add Employee

| Company:                                                                                                    | Onsite Track Easy Pty Limited |    |  |  |
|----------------------------------------------------------------------------------------------------|-------------------------------|----|--|--|
| Last Name:                                                                                                    | Stevenson                     |    |  |  |
| First Name:                                                                                                    | Felicity                      |    |  |  |
| Middle Name:                                                                                                    |                               |    |  |  |
| Date of Birth:                                                                                                    | 16 Jun 1949                   | 19 |  |  |
| Drivers License Number:                                                                                                    |                               |    |  |  |
| ADD EMPLOYEE TO ONSITE                                                                                                    |                               |    |  |  |
| <ul> <li>Search for existing</li> <li>Search results will include system-wide Contractors and Enter additional search criteria to segregate the most Select a name below for a side-by-side comparison and the search comparison and the search comparison and the search for existing the search for existing the sea</li></ul> |                               |    |  |  |
| SEARCH DONE: No Matching Cardholders Found.                                                                                                    |                               |    |  |  |
| add as new                                                                                                    |                               |    |  |  |

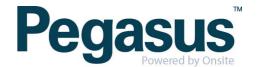

Complete the person profile including; Email, date of birth, licence etc. Click 'Save'

| ) Description:<br>oyee Works In: |      | Pegasus Demonstratio |  |
|----------------------------------|------|----------------------|--|
| ,                                |      | (non                 |  |
| . <i>is</i> :                    |      | ▼                    |  |
|                                  | save |                      |  |

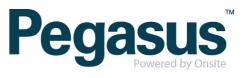

# STEP TWO| Adding a Photo to an employee

In the person profile click 'upload' under the photo

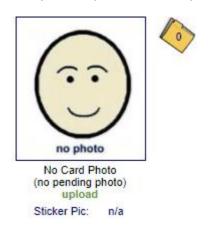

Choose the person photo from your files and click upload

# Add Pending Photo to Eliza Stevenson

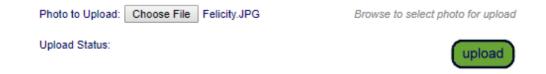

A pop up will appear, click ok

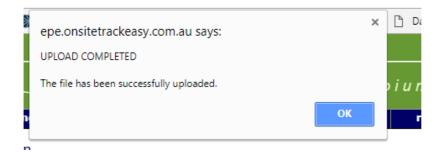

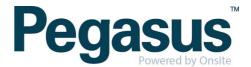

# Click 'Show Pending Photo'

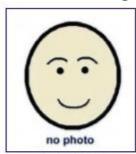

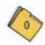

No Card Photo Show Pending Photo upload / process

Sticker Pic: n/a

### Click 'Process'

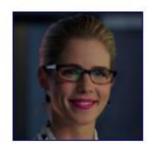

Pending Photo Show Card Photo upload / process Sticker Pic: n/a

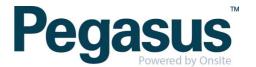

Crop as necessary and click 'apply'

### **Process Photo**

#### Source Photo

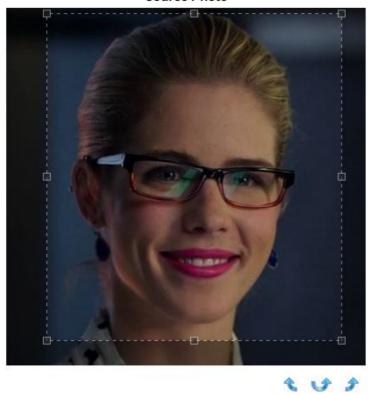

#### Instructions

- The final photo initially shows the top left corner of the source photo.
- Rotate by clicking arrows if required.
- Drag out a selection frame on the source photo to define the area you want to use.
- Resize the frame with its handles.
- Reposition the frame by dragging it.

### **Final Photo**

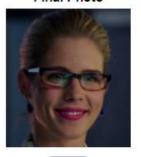

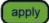

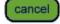

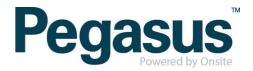